## How to change 1098-T delivery method

When logging in between December 1<sup>st</sup> and June 1<sup>st</sup> students will receive a pop-up requesting consent to receive the form 1098-T electronically

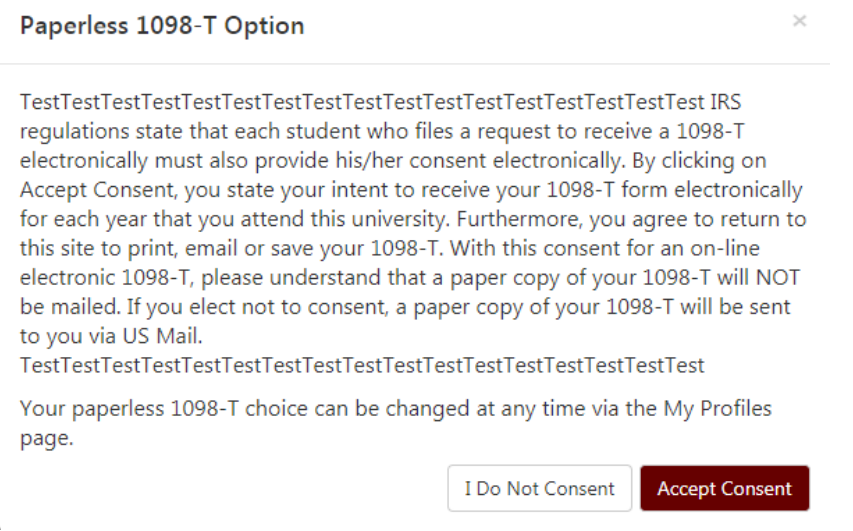

\*\*\* Whether the student consents or not they only receive this pop-up once \*\*\*

A student may change their consent at any time following these steps:

• Login to Bill+Payment and on the home screen select "Consents and Agreements" in the right hand column under My Profile Setup

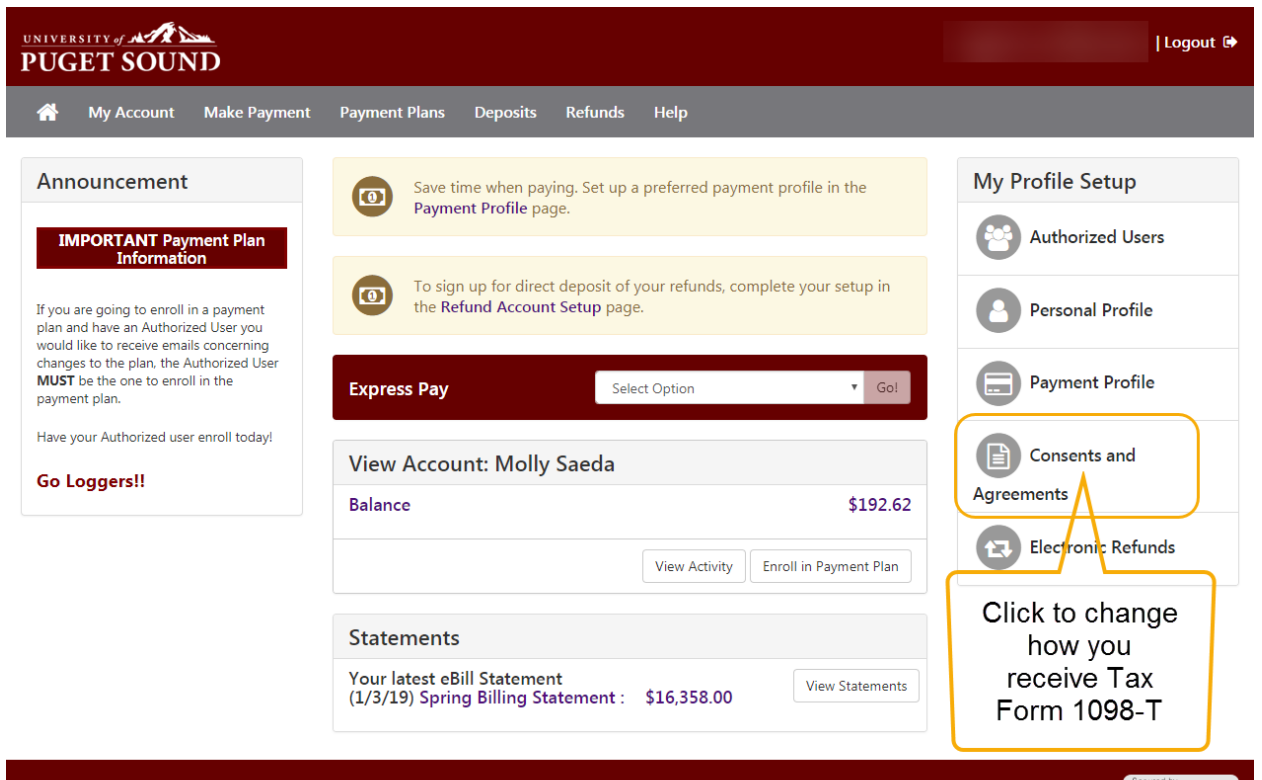

• On the Consents and Agreements page the current method of delivery is displayed. Click the "Change" button to switch from paper to electronic delivery or vice versa.

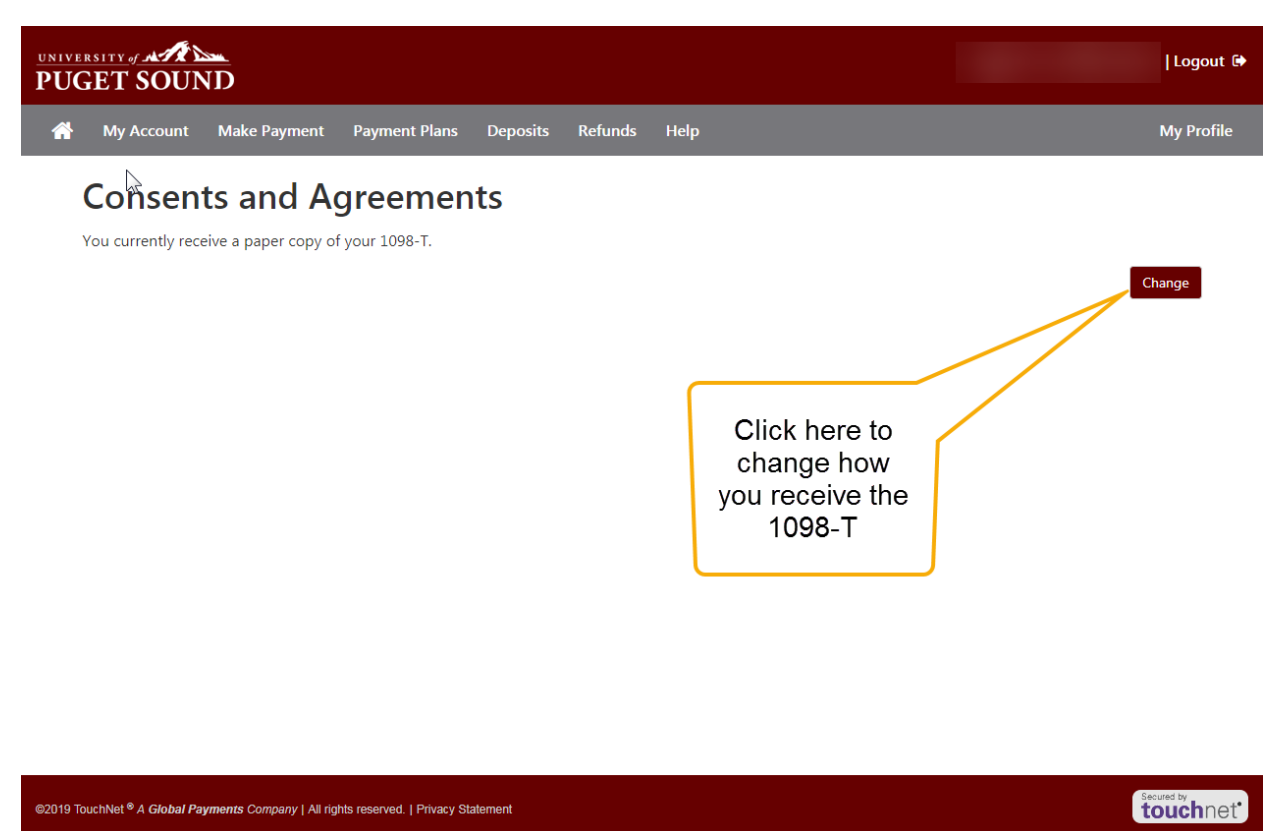

• A pop-up will display asking for consent to receive the 1098-T electronically. Click "Accept Consent."

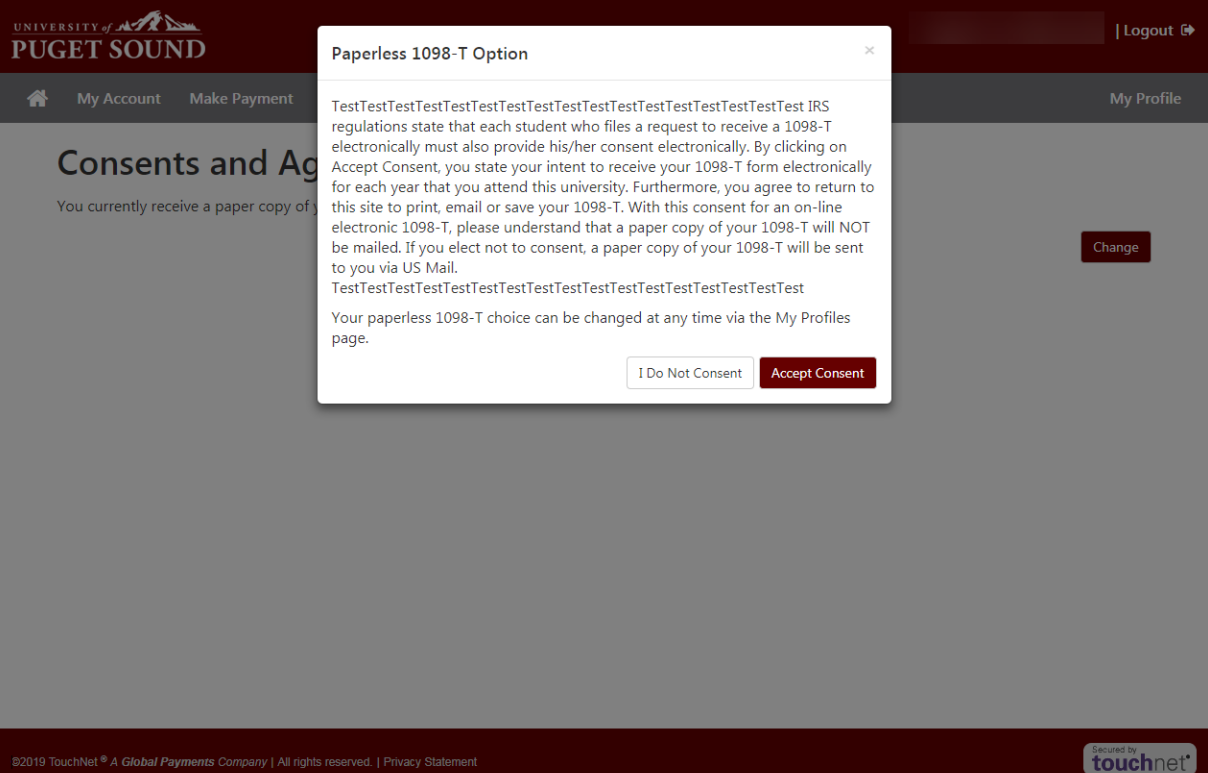

• You will be returned to the Consents and Agreements page where a message should display indicating you have change the method of delivery.

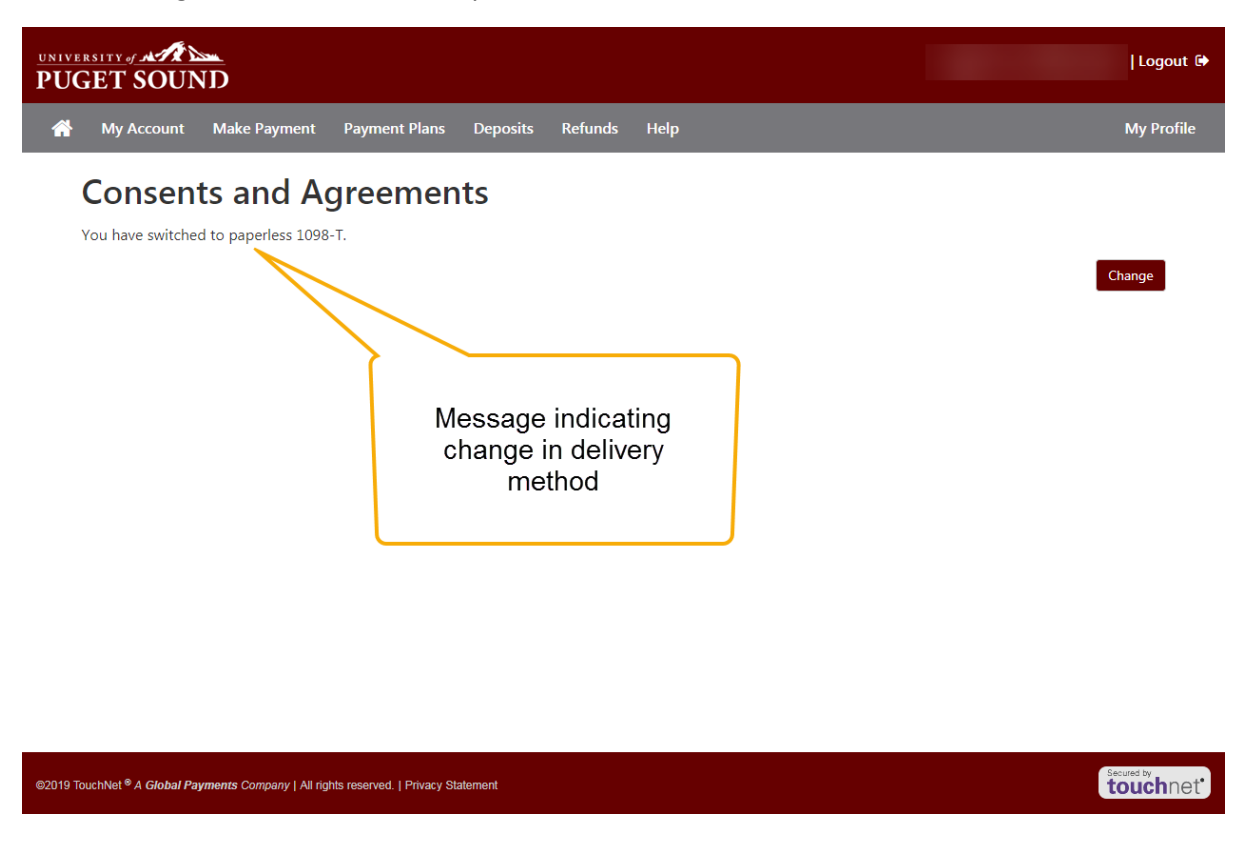

The 1098-T will now be available electronically for as long as you have access to Bill+Payment.